# CPSC 203 Problem Solving

Week 1 Lab2

Introduction

Dina A. Said

dasaid@ucalgary.ca

#### Motivation

- Introduce programming, using the Jython programming language
- Programs will be written using the Jython Environment for Students (JES)
- By the end of this tutorial, you should be familiar with
  - using variables
  - using constants

#### What are variables?

- Locations in memory reserved with a specific name
  - X=10
- The content of the location can be changed
  - X=40
- We are make operations using variable names
  - Y=20
  - Z=X+Y

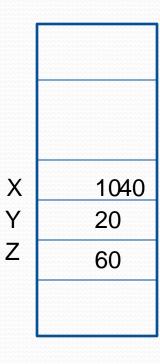

#### Text variables

- Variables can contain text
  - myName="Dina"
  - myFatherName="Adel"
  - myFullName=myName+myFatherName ???
    - myFullName will equal DinaAdel
    - myFullName=myName+" "+myFatherName

- Using a paper or MS Word:
  - 1. Define the radius of the circle (r) as 10.5
  - 2. Define pi as 3.14
  - 3. Define the area of the circle (A) as pi\*r\*r
  - 4. Define the perimeter of the circle (P) as 2\*pi\*r
- If this is a program, you can change r to several values and obtain A and P (This is the same way your calculator defines multiplication as a program of multiple additions)
- Also, you can change the accuracy of Pi

## **Data Types**

- int: +ve or –ve natural number
  - X=10
- Float: +ve or –ve decimal number
  - X=10.5
- Text
  - X="Hello"

## What is Jython?

- Jython is an implementation of the python language written in the java programming language
- Two ways of writing codes:
  - White box (for codes you want to save in files)
  - Black box (interactive window) for ad-hoc code

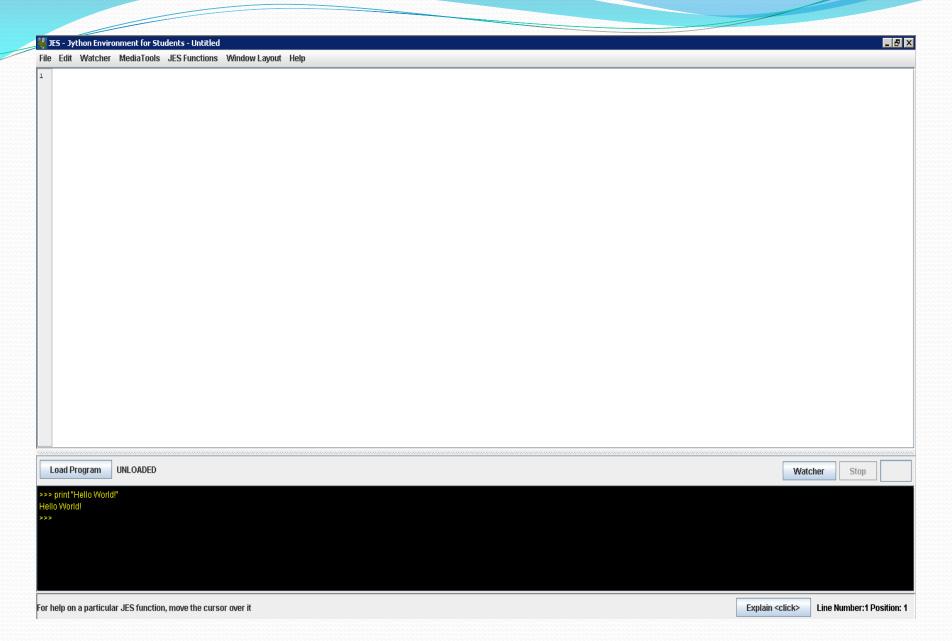

- In the interactive window (black box), write:
  - print "Hello World!"
  - print "Hello" + " python"
  - Print  $X \rightarrow$  an error will be generated because you didn't define X
  - X = 10
  - Print X
- Notes:
  - You must add a space before the second word
  - You can get the last typed statement by using upper arrow
  - You should use double quotes before and after texts

#### **Functions**

Functions can be written only in white box

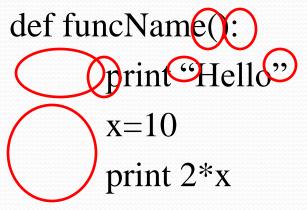

- To execute a function:
  - 1. Save it first with to a file
  - 2. Press load button
  - 3. In the black box write: funcName()

- Write a function that
  - 1. Prints your name and your ID; e.g.
    - 1. Dina Said: 1300999
  - 2. Define x=10, y=20, print
    - 1. x+y
    - $2. \quad x^*y$
    - 3. x/y
    - 4. X-Y

#### Your output should look like

Dina Said: 1348989

30

200

0.5

-10

Note: x/y=0 because they are both integers. If you make x=10.0 or y=20.0, they would be floats and x/y=0.5

#### Comments

- Comments are very important for documentation
- They are not being executed. This is just for your understanding
- To write a comment:
  - Use # in the beginning of the statement
  - e.g.
    - #This program was created by Dina Said as an example for CPSC771, week1-lab1 of problem solving on March 4<sup>th</sup>, 2009

 Add a comment to your previous program to explain who created it, when, and for which purpose

- Make a function called myCircle() that:
  - 1. Define r as 10.5
  - 2. Define pi as 3.14
  - 3. Calculate the area of the circle (A) as pi\*r\*r
  - 4. Calculate the perimeter of the circle (P) as 2\*pi\*r
  - 5. Print the following message
    - "For a circle with radius ..., area=... and perimeter=...."

      You should replaced the dots before with the radius, calculated area, and calculated perimeter
  - 6. Change r to be 20.5 and re-execute the function